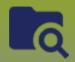

## **Investigations:**

### Interventions - Context Documents - Points to Remember

Page 1

QRC

#### **Points to Remember**

Ensure you are using a corporately managed device

### Prework:

- Scan the document
- Save as PDF document
- Ensure the document is no more than 5MB

The system CANNOT prevent you from uploading an Intervention document to a client only context. ALL PHIMS users are able to see documents attached with only a client in context. You MUST ensure that the applicable Intervention in context prior to uploading a document.

Uploading a document does not replace entering the minimum required data elements into PHIMS. Please ensure complete and accurate data entry into mandatory fields as per MB Health Surveillance Unit direction found here: https://www.gov.mb.ca/health/publichealth/surveillance/forms.html

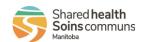

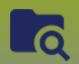

## **Investigations:**

# Interventions - Context Documents - Upload

Page 2

QRC

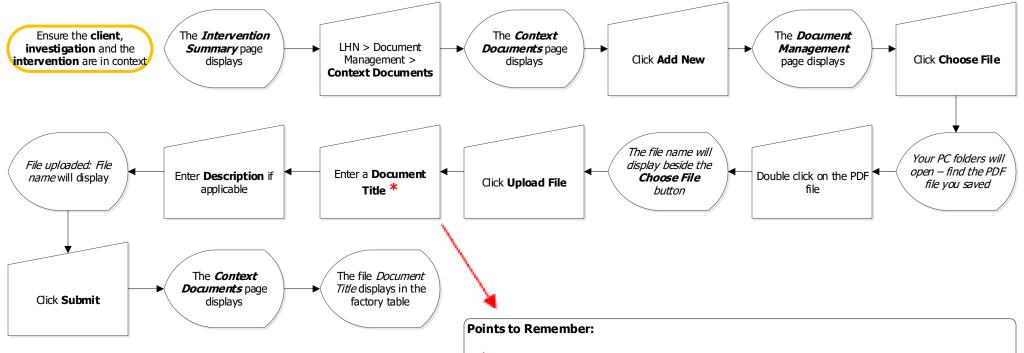

- \* Following a standard naming convention when uploading *Context Documents* is important. For cohort related documents, please indicate in the title: Name of the disease, the word Intervention and the Client ID number (eq. **Salmonella Intervention, Client ID 123456**)
- **Author a Note** to notify other users that a document has been uploaded. Create the note within the client's file and enter the **Document title** in the **Subject Line**

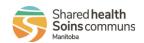

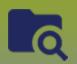

## **Investigations:**

### Interventions - Context Documents - View/Delete

Page 3

**QRC** 

### View

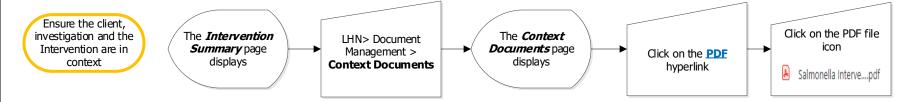

### Delete

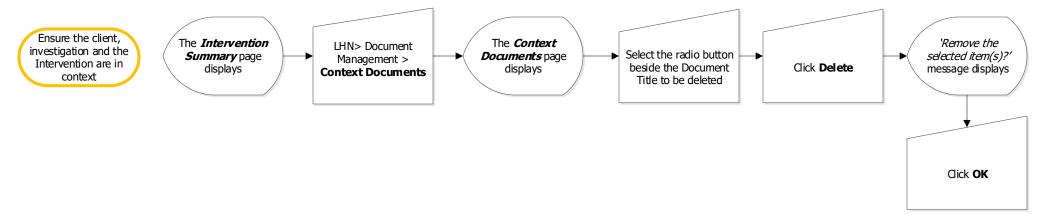

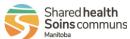

INV.120.07